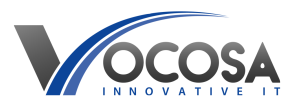

[Knowledgebase](https://vocosa.deskpro.com/kb) > [General](https://vocosa.deskpro.com/kb/general) > [Frequently used Windows shortcuts](https://vocosa.deskpro.com/kb/articles/frequently-used-windows-shortcuts)

Frequently used Windows shortcuts Rhys Lyford - 2025-01-31 - [General](https://vocosa.deskpro.com/kb/general) Frequently used Windows keyboard shortcuts

## **General Shortcuts:**

- Ctrl + C: Copy
- $Ctrl + X: Cut$
- Ctrl + V: Paste
- Ctrl + Z: Undo
- Ctrl + Y: Redo
- Ctrl + A: Select All
- Ctrl + S: Save
- Ctrl + P: Print
- Ctrl + F: Find
- Ctrl + N: New (e.g., new document, new window)

## **Navigation Shortcuts:**

- Alt + Tab: Switch between open applications
- Alt + F4: Close current window or application
- Win + D: Show Desktop (minimize or restore all open windows)
- Win + E: Open File Explorer
- Alt + F: Open File menu in current application

Alt + Spacebar: Open window menu (for moving, resizing, minimizing, maximizing, or closing the current window)

# **Text Editing Shortcuts:**

- Ctrl + Backspace: Delete previous word
- Ctrl + Delete: Delete next word
- Ctrl + Arrow keys: Move cursor word by word

Shift + Arrow keys: Select text character by character

Ctrl + Shift + Arrow keys: Select text word by word

Ctrl + Shift + Esc: Open Task Manager

### **Window Management Shortcuts:**

Win + Left Arrow: Snap window to the left side of the screen

- Win + Right Arrow: Snap window to the right side of the screen
- Win + Up Arrow: Maximize window
- Win + Down Arrow: Minimize window

Win + Shift + Left Arrow/Right Arrow: Move window to another monitor (if multiple monitors are connected)

Win + Tab: Open Task View (virtual desktops and recent apps)

## **Accessibility Shortcuts:**

Win + + (Plus Key): Zoom in

- Win + (Minus Key): Zoom out
- Win + Ctrl + C: Toggle color filters on or off
- Win + Ctrl + Enter: Activate Narrator (screen reader)

Win + Ctrl + Spacebar: Switch keyboard layout and input language

# **Browser Shortcuts (for common browsers like Chrome, Firefox, Edge):**

- Ctrl + T: Open new tab
- Ctrl + W: Close current tab
- Ctrl + Tab: Switch to the next tab
- Ctrl + Shift + Tab: Switch to the previous tab
- Ctrl + R: Reload page
- Ctrl + D: Bookmark page